**Solaris™ Operating Environment software IBM WebSphere Commerce Professional 및 Business Edition**

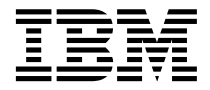

# 추가 소프트웨어 안내서

*5.4*

**Solaris™ Operating Environment software IBM WebSphere Commerce Professional 및 Business Edition**

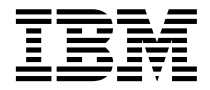

# 추가 소프트웨어 안내서

*5.4*

**!**

이 책 및 이 책이 지원하는 제품을 사용하기 전에 [47](#page-52-0) 페이지의 『주의사항』에 있는 일반 정보를 읽으십시오.

#### **(2002 3)**

이 개정판은 새 개정판에 별도로 명시하지 않는 한 Solaris Operating Environment software용 IBM® WebSphere Commerce Professional Edition, Business Edition 버전 5.4 및 모든 후속 릴리스와 수정에 적용됩니다. 제품 레벨에 맞는 올바른 버전을 사용하 십시오.

책에 대한 주문은 한국 IBM 담당자 또는 해당 지역의 IBM 지방 사무소로 문의하십시오. 다음 주소에서는 책을 구비하고 있지 않습 니다.

IBM에서는 귀하의 의견을 환영합니다. 귀하의 의견을 다음과 같은 방법으로 보내실 수 있습니다.

1. 아래로 전자 우편을 보내십시오.

ibmkspoe@kr.ibm.com

2. 우편으로 보내실 경우에는 다음 주소로 우송해 주십시오.

135-270 서울특별시 강남구 도곡동 467-12, 군인공제회관빌딩 한국 아이.비.엠 주식회사 고객만족센터

IBM에 정보를 보내는 경우, IBM은 귀하의 권리를 침해하지 않는 범위 내에서 적절하다고 생각하는 방식으로 귀하가 제공한 정보를 사용하거나 배포할 수 있습니다.

**© Copyright International Business Machines Corporation 1996, 2002. All rights reserved.**

# 목차

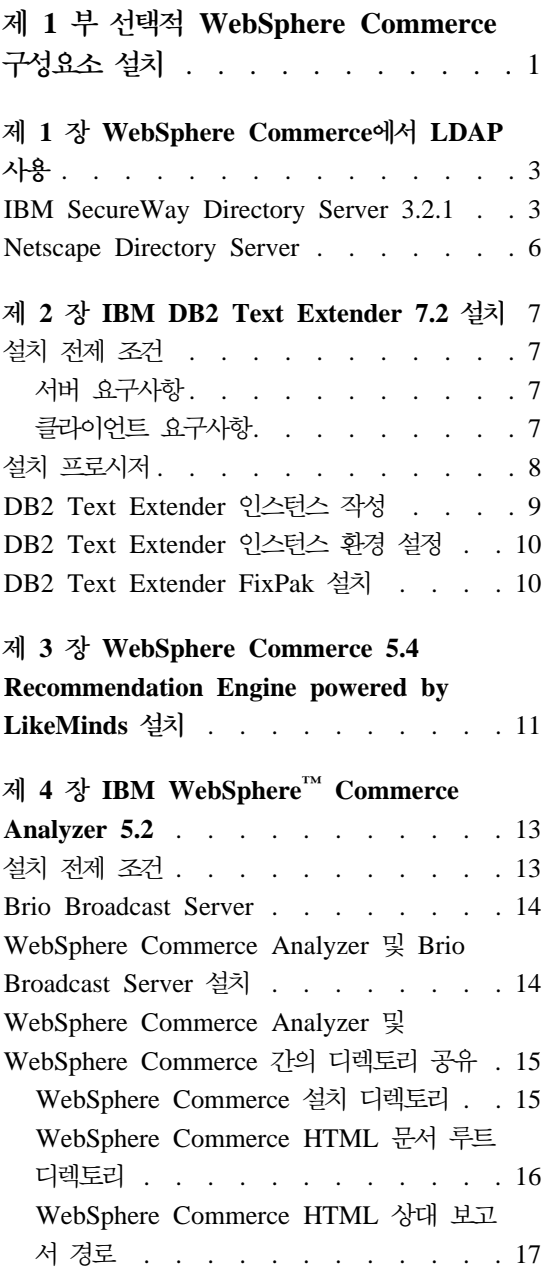

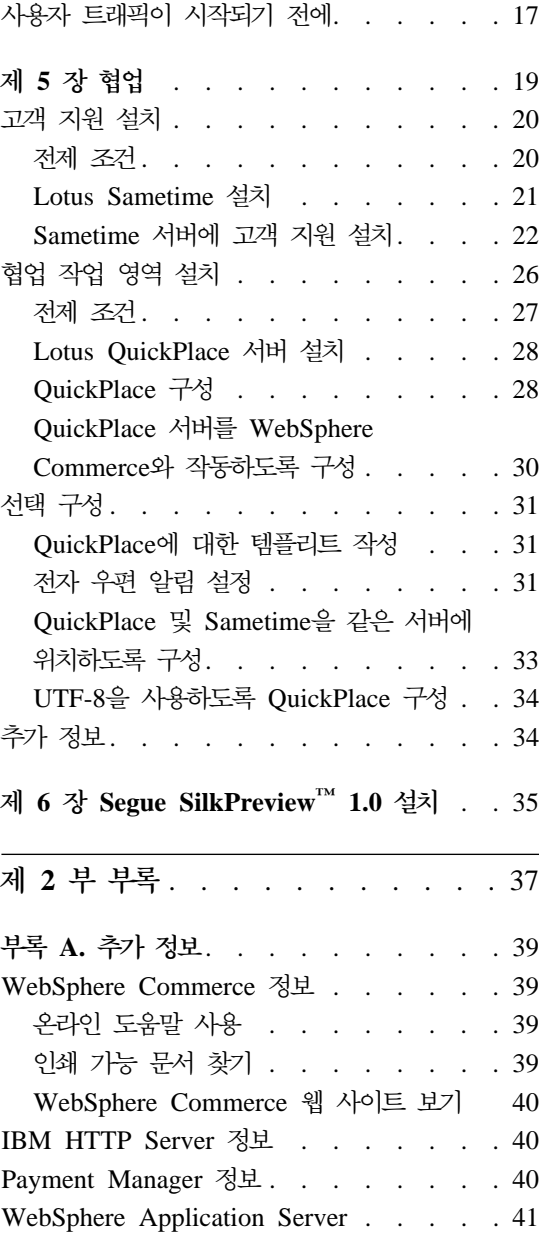

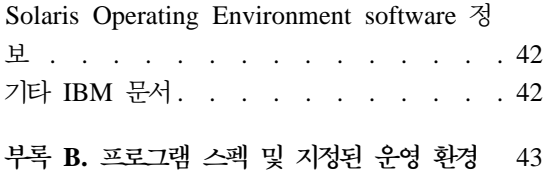

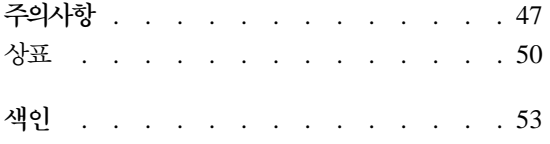

## <span id="page-6-0"></span>**1 WebSphere Commerce -**

WebSphere Commerce에는 WebSphere Commerce와 함께 사용할 수 있는 선 택적 소프트웨어 패키지가 몇 가지 있습니다. 다음 장은 이런 패키지의 설치 및 구 성 방법을 설명합니다.

- 3 페이지의 제 1 장 『[WebSphere Commerce](#page-8-0)에서 LDAP 사용』
- 7 페이지의 제 2 장『[IBM DB2 Text Extender 7.2](#page-12-0) 설치』
- 11 페이지의 제 3 장 『[WebSphere Commerce 5.4 Recommendation Engine](#page-16-0) [powered by LikeMinds](#page-16-0) 설치』
- 13 페이지의 제 4 장『IBM WebSphere™ [Commerce Analyzer 5.2](#page-18-0)』
- 26 페이지의 『협업 작업 영역 설치』
- 35 페이지의 제 6 장 『[Segue SilkPreview™](#page-40-0) 1.0 설치』

이들 제품은 WebSphere Commerce 인스턴스의 작성 이전 또는 이후에 설치할 수 있습니다.

# <span id="page-8-0"></span> $\overline{M}$  1 장 WebSphere Commerce에서 LDAP 사용

WebSphere Commerce 5.4에서 다음 유형의 LDAP(Lightweight Directory Access Protocol) 디렉토리 서버를 사용할 수 있습니다.

- IBM SecureWay<sup>®</sup> Directory
- Netscape Directory Server

사용하려는 LDAP 디렉토리 서버를 설치한 후, 구성 관리자의 구성원 서브시스템 패널에서 해당 필드를 완료해야 합니다.

#### **IBM SecureWay Directory Server 3.2.1**

IBM SecureWay Directory Server는 고객이 수많은 응용프로그램의 고유 디렉 토리(높은 비용의 주 드라이버)를 처리할 수 있는 공통 디렉토리를 제공합니다. IBM SecureWay Directory는 LDAP 플랫폼 간에 사용할 수 있으며, 조정성이 높은 강 력한 보안용 디렉토리 서버이자 e-business 솔루션입니다.

IBM SecureWay Directory Server에 대한 추가 정보는 다음 웹 사이트를 참조 하십시오.

http://www.ibm.com/software/network/directory/

디렉토리 서버와 함께 제공된 설치 및 구성 정보에 대해 설명된 대로 IBM SecureWay Directory Server 3.2.1를 설치 및 구성하십시오. WebSphere Commerce 시스템과 같은 방화벽 뒤에 있는 시스템에서 디렉토리 서

버를 설치하십시오.

WebSphere Commerce와 같이 IBM SecureWay Directory Server 3.2.1를 구 성하려면, 다음을 수행하십시오.

- 1. IBM SecureWay Directory Server 3.2.1에 접미부를 추가하십시오. 접미부를 추가하려면 다음을 수행하십시오.
	- a. 서비스 창에서 IBM SecureWay Directory V. 3.2 서비스를 시작합니다.
	- b. 웹 브라우저에 다음 URL을 입력합니다.

http://localhost/ldap

- c. IBM SecureWay Directory Server 3.2.1 설치시 설정된 사용자 이름과 암 호를 사용하여 IBM SecureWay Directory Server로 로그<del>온</del>하십시오(예: 사용자 이름 cn=root, 암호 root). **안내** 창이 열립니다.
- d. 설정 → 접미부를 선택합니다.
- e. 접미<mark>부 DN</mark> 필드에 o=root organization을 지정합니다.
- f. 갱신 버튼을 누르십시오.
- g. 왼쪽 패널에서 소개를 선택하고 다시 시작을 누르십시오.
- 2. 부트스트랩 항목을 작성합니다. 부트스트랩 항목을 작성하려면, 다음을 수행하 십시오.
	- $_{\rm a.}$  시작 → 프로그램 → IBM Secureway Directory → 디렉토리 관리 도구를 선택하십시오.
	- b. 디렉토리 관리 도구 창에서 <mark>서버 → 리바인드</mark>를 펼치십시오.
	- c. 리바인드 창에서 인증된 라디오 버튼을 선택하십시오.
	- d. 해당 필드에 사용자 DN 및 암호를 입력하십시오. <mark>확인</mark>을 누르십시오.
		- 주: "o=root organization에 대한 데이터가 없습니다." 오류가 표시될 수 있습니다. 이것은 무시해도 됩니다. 확인을 눌러 계속하십시오.
	- e. ldap://localhost:389를 선택하고, 추가 버튼을 누릅니다.
		- 항목 유형 필드에 Organization을 선택합니다.
		- 항목 RDN 필드에 o=root organization을 입력합니다.
		- 확인을 누른 후 추가를 눌러 변경사항을 추가하십시오.
	- f. o=root organization을 선택하고, 추가 버튼을 누릅니다.
		- 항목 유형 필드에 Organization을 선택합니다.
		- 상위 DN 필드에 o=root organization을 입력합니다.
		- 항목 RDN 필드에 o=default organization을 입력합니다.
		- 확인을 누른 후 추가를 눌러 변경사항을 추가하십시오.
	- g. 변경 사항을 보려면 **디렉토리 트리 → 찾아보기 트리**를 선택하십시오.

주: 갱신된 변경사항을 보기 위해 디렉토리 트리 → 최신 정보로 고침 트리 를 선택해야 할 수 있습니다.

- 3. WebSphere Commerce 구성 관리자에서 LDAP를 사용합니다. WebSphere Commerce 구성 관리자에서 LDAP를 사용하려면, 다음을 수행하십시오.
	- a. 서비스 창에서, **IBM WC Configuration Manager Server** 서비스를 시 작합니다.
	- b. **→ --- → IBM WebSphere Commerce → -** - 오. 구성 관리자 사용자 ID와 암호를 입력하십시오.
	- c. 호스트 이름을 펼치십시오.
	- d. 인스턴스 목록 → *instance\_name* → 인스턴스 등록 정보를 펼치십시오.
	- e. 구성원 서브시스템을 선택하고 다<del>음을</del> 수행하십시오.
		- 1) 인증 모드 필드에서, LDAP를 선택합니다.
		- 2) 호스트 필드에, LDAP 서버 시스템의 host\_name을 입력하십시오.
		- 3) 운영자 인식 이름 필드에 운영자 인식 이름을 입력합니다. 이 인식 이 름은 LDAP 서버에서 사용되는 이름과 일치해야 합니다(예: cn=root).
		- 4) 운영자 암호 필드에 운영자 암호를 입력하십시오(예: root). <mark>암호 확</mark> 인 필드에서 암호를 확인해야 합니다.
		- 5) 적용을 누르십시오.
		- 6) 구성 완료된 WebSphere Commerce용 구성원 서브시스템 창이 표시 됩니다. 확인을 눌러 계속하십시오.
	- f. 구성 관리자를 종료하십시오.
- 4. 사용자 이주를 사용해야 합니다. WebSphere Commerce에서 사용자 이주를 사용하려면, 다음을 수행하십시오.
	- a. 서비스 창에서 **IBM WS AdminServer 4.0** 서비스를 중지하십시오.
	- b. 텍스트 파일에서 다음 파일을 여십시오.

/opt/WebSphere/CommerceServer/instances/*instance\_name*/xml/ *instance\_name*.xml

c. MigrateUsersFromWCSdb 항목이 "ON"으로 설정되어 있는지 확인하십시 오. 이 행은 다음과 같이 표시되어야 합니다.

MigrateUsersFromWCSdb="ON"

- <span id="page-11-0"></span>d. 파일을 저장하십시오.
- e. 서비스 창에서, **IBM WS AdminServer 4.0** 서비스를 시작합니다.

다음 번에 WebSphere Commerce 관리 페이지(예: 상점 서비스 또는 관리 콘 솔)에 로그온할 때 사용자 프로파일이 LDAP 서버로 이주됩니다.

### **Netscape Directory Server**

제한사항

Netscape Directory Server는 Windows NT에서만 지원됩니다. Windows 2000에서는 지원되지 않습니다.

Netscape Directory Server 작동 및 구성 방법은 Netscape 문서를 참조하십시오.

### <span id="page-12-0"></span>**2 - IBM DB2 Text Extender 7.2**

IBM DB2 Text Extender 7.2는 IBM DB2 Extenders 7.2 제품의 구성요소입 니다. DB2 Text Extender를 설치하려면 DB2 Extenders®를 설치해야 합니다. DB2 Text Extender의 설치는 선택적입니다. WebSphere Commerce 시스템의 텍스트 검색 기능을 향상시키려면 DB2 Text Extender를 설치하십시오.

DB2 Extenders는 DB2 Universal Database의 기능을 확장시켜 DB2® 데이터베 이스에서 오디오, 비디오, 이미지 및 텍스트 오브젝트를 반입, 반출 및 관리하는 응 용프로그램을 작성할 수 있습니다. DB2 Extenders는 이미지, 오디오, 비디오에 대 한 고유 데이터 유형과 특수 기능을 정의합니다. DB2 Text Extender는 텍스트 오브젝트에 대한 고유 데이터 유형과 특수 기능을 정의합니다.

### 설치 전제 조건

DB2 Extenders를 설치하기 전에 서버 및 클라이언트 구성요소에 대한 설치 요구 사항을 충족시키십시오.

시스템에 해당 구룹의 구성원인 루트 사용자가 있는 smadmin이라는 그룹이 있는 지 확인하십시오. 시스템에 smadmin 그룹이 없는 경우 DB2 Text Extender를 설 치하기 전에 그룹을 작성하십시오.

#### 서버 요구사항

파티션되지 않은 데이터베이스 환경에서 운영되는 서버 구성요소에는 DB2 버전 7.1(이상)이 설치되어 있어야 합니다.

#### 클라이언트 요구사항

클라이언트 구성요소에는 DB2 버전 7.1(이상) Personal Edition, DB2 버전 7.1(이 상) Client Application Enabler 또는 Windows<sup>®</sup>용 DB2 버전 7.1(이상) SDK(Software Developer's Kit)가 설치되어 있어야 합니다.

### <span id="page-13-0"></span>설치 프로시저

DB2 Text Extender를 설치하려면 다음을 수행하십시오.

- 1. 사용자 ID root로 로그인하십시오.
- 2. 필요하면 DB2 Universal Database Extenders CD를 마운트하십시오. 이를 위 해 다음을 입력하십시오.

mount *CDROM\_dir*

여기서, CDROM\_dir은 마운트된 CD로 지정할 디렉토리입니다.

- 3. 명령행에서 DB2 Text Extender 설치 디렉토리(/*CDROM\_dir*/db2ext/solaris, 여기서 CDROM\_dir은 CD가 마운트된 디렉토리임)로 전환하십시오.
- 4. 터미널 창에서 pkgadd 명령을 입력하여 파일을 CD-ROM에서 시스템으로 전 송하십시오.

pkgadd -d IBMdb2tx

5. 설치할 패키지를 선택하십시오.

DB2 서버 시스템에 DB2 Text Extenders 서버를 설치 중인 경우, 다음 구성 요소를 선택하십시오.

- DB2 Text Extender 클라이언트(db2txclnt)
- DB2 Text Extender 공통 클라이언트(db2txcom)
- DB2 Text Extender 메시지 클라이언트(db2txmsc)
- DB2 Text Extender 메시지(db2ixmsgs)
- DB2 Text Extender  $\forall$ H $(db2txsrv)$
- 하나 이상의 사전 패키지(예: DB2 Text Extender 미국 영어 사전 (db2txdius))

DB2 클라이언트 시스템에 DB2 Text Extenders 클라이언트를 설치 중인 경 우, 다음 구성요소를 선택하십시오.

- DB2 Text Extender 클라이언트(db2txclnt)
- DB2 Text Extender 공통 클라이언트(db2txcom)
- DB2 Text Extender 메시지 클라이언트(db2txmsc)
- <span id="page-14-0"></span>• 하나 이상의 사전 패키지(예: DB2 Text Extender - 미국 영어 사전 (db2txdius))
- 6. pkgadd 명령을 종료하십시오.
- 7. 다음을 입력하여 CD를 마운트 해제하십시오. cd / umount *CDROM\_dir*

여기서, CDROM\_dir은 CD 마운트 위치로 지정한 디렉토리입니다.

8. DB2 Universal Database Extenders CD를 꺼내십시오.

#### DB2 Text Extender 인스턴스 작성

DB2 Text Extender 인스턴스를 작성하려면 다음 단계를 수행하십시오.

- 1. 사용자 ID root로 로그인하십시오.
- 2. 다음 명령을 입력하여 DB2 Text Extender 인스턴스 디렉토리로 이동하십시 오.

cd /opt/IBMdb2tx/V7.1/instance

3. 다음 명령을 실행하십시오.

./txicrt *instance\_ID db2inst\_ID* [port]

여기서, *instance ID*는 DB2 Text Extender 인스턴스에 대해 운영자 특권을 갖는 사용자 ID이며, *db2inst\_ID*는 DB2 Universal Database(예: db2inst1) 설치 중에 작성한 인스턴스 ID입니다. 두 ID 모두 있어야 합니다. 선택적 매 개변수 port는 TCP/IP 포트 범위를 정의하며 DB2 Universal Database에서 DB2 Text Extender를 원격 시스템에 설치할 때 사용해야 합니다.

**-:**

- txicrt를 실행하면 /u/*instance\_ID*/db2tx 디렉토리가 작성됩니다. DB2 Text Extender 인스턴스를 작성하면 디렉토리 아래에 저장된 모든 파일이 유실됩니다.
- 파티션된 데이터베이스 환경을 사용할 경우에는 추가 매개변수가 필요합니 다. 추가 정보는 DB2 Text Extender 관리 및 프로그래밍 안내서를 참조하 십시오.

' 주 작성 중인 DB2 Text Extender 인스턴스가 AIV 인스턴스인 경우, 두 매개변 수가 동일해야 합니다.

### <span id="page-15-0"></span>**DB2 Text Extender --- -**

DB2 Text Extender 인스턴스 환경을 설정하려면 다음을 수행하십시오.

1. 다음 명령을 입력하여 DB2 인스턴스 ID로 전환하십시오.

```
su - db2inst_ID
```
여기서, *db2inst\_ID*는 DB2 Universal Database를 설치할 때 작성한 ID(예: db2inst1)입니다.

2. 다음을 입력하여 DB2 Universal Database를 중지하고 시작합니다.

db2 db2stop db2 db2start

3. 다음을 입력하여 DB2 Text Extender 서버를 시작하십시오. txstart

#### **DB2 Text Extender FixPak**

WebSphere Commerce에서 DB2 Text Extender를 사용하려면 DB2 Text Extender FixPak 1을 설치해야 합니다. DB2 Text Extender용 FixPak 1은 다 음 URL에서 제공됩니다.

주: 다음 URL은 읽기 쉽도록 다른 행에 표시됩니다. URL은 한 행에 입력되어야 합니다.

ftp://service.software.ibm.com/ps/products/db2extenders/ fixes/v71sun/FP1\_TE\_U474009

FixPak을 확보하면 Readme.txt 파일에 있는 지시사항에 따라 FixPak을 설치하고 구성하십시오. 갱신 문서를 포함하는 Readme.txt 파일 및 PDF 파일은 위에 나와 있는 URL에서 제공됩니다.

# <span id="page-16-0"></span> **3 - WebSphere Commerce 5.4 Recommendation Engine powered by LikeMinds**

LikeMinds Personalization Server는 유사 그룹 필터링 기술을 사용하여 개인별 판매 설정 솔루션을 제공합니다. 이 제품은 사용자의 명시적 등급(명시적 프로파일 링)과 다음과 같은 사용자 행동을 이용하여 사용자 프로파일을 구축합니다.

- 상품 구매
- 쇼핑 바구니에 추가되거나 쇼핑 바구니에서 제거된 항목
- 탂색 히스토리

LikeMinds Personalization Server 유사 그룹 필터링 기술은 기존 WebSphere Commerce 규칙 기반 개인별 판매 설정을 보완합니다. 이 기술은 클라이언트 데 이터베이스, 서버 구성요소 및 데이터베이스로 구성됩니다. Macromedia LikeMinds 에 대한 추가 정보는 다음 웹 사이트를 참조하십시오.

http://www.macromedia.com/software/likeminds/

WebSphere Commerce는 기본적으로 WebSphere Commerce 시스템에 LikeMinds Personalization Server 클라이언트 구성요소를 설치합니다.

LikeMinds Personalization Server 서버 구성요소를 설치 및 구성하려면 readme.txt 파일과 설치 안내서를 참조하십시오. readme.txt 파일은 루트 디렉 토리에 있으며 설치 안내서는 WebSphere Commerce 5.4 Recommendation Engine powered by LikeMinds CD의 /likeminds/docs 디렉토리에 있습니다.

LikeMinds Personalization Server의 서버 구성요소를 사용하려면 사용자 정의 안 내서 및 API 안내서를 참조하십시오. 문서는 WebSphere Commerce 5.4 Recommendation Engine powered by LikeMinds CD<sup>2</sup> /likeminds/docs  $\Box$ 렉토리에 있습니다.

# <span id="page-18-0"></span>**4 - IBM WebSphere™ Commerce Analyzer 5.2**

WebSphere Commerce Analyzer는 WebSphere Commerce의 선택적 설치 가능 기능입니다. WebSphere Commerce Analyzer는 WebSphere Commerce를 사용 하여 작성된 온라인 상점에 대한 사전 정의된 비즈니스 보고서를 생성합니다. 비 즈니스 보고서는 상품 판매에 대한 정보 뿐만 아니라 마케팅 특별 판매의 유효성 에 대한 정보를 제공합니다. 마케팅 관리자는 WebSphere Commerce Suite 액셀 러레이터에서 비즈니스 보고서에 액세스할 수 있습니다.

WebSphere Commerce Analyzer는 설치 및 구성 중에 WebSphere Commerce Analyzer 서버에서 데이터베이스 기반 데이터 마트 및 제어 데이터베이스를 작성 합니다. 이 데이터베이스는 비즈니스 보고서를 생성하는 데 필요한 정보를 저장하 는데 사용됩니다. 또한 WebSphere Commerce Analyzer 설치 프로그램은 WebSphere Commerce Analyzer가 비즈니스 보고서를 생성하는 데 사용하는 Brio Broadcast Server 보고 도구를 설치합니다.

WebSphere Commerce Analyzer 및 Brio Broadcast Server 보고 도구는 별도 의 CD로 WebSphere Commerce에 제공됩니다.

### 설치 전제 조건

WebSphere Commerce Analyzer는 Windows NT<sup>®</sup> 및 Windows 2000에서 실 행되며 특정 WebSphere Commerce 및 웹 서버 디렉토리에 액세스할 수 있어야 합니다. WebSphere Commerce 또는 웹 서버가 WebSphere Commerce Analyzer 를 실행 중인 시스템과 분리되어 있는 경우, 이 디렉토리는 WebSphere Commerce Analyzer 시스템에서 공유 디렉토리로 액세스할 수 있어야 합니다.

WebSphere Commerce Analyzer를 설치 및 구성하기 전에 액세스가 가능한지 확 인하십시오.

Windows 시스템에서 Windows가 아닌 디렉토리에 액세스를 제공하는 공통적인 방법은 NFS를 사용하는 것입니다. NFS를 사용하려면 WebSphere

<span id="page-19-0"></span>Commerce(Windows가 아닌 경우) 시스템에 NFS 서버를 구성해야 하며, WebSphere Commerce Analyzer(Windows인 경우) 시스템에는 NFS 클라이언 트를 설치 및 구성해야 합니다. NFS 서버 구성 방법은 운영체제 문서를 참조하십 시오. Windows 시스템에서 디렉토리에 연결하려면 NFS 클라이언트의 문서를 참 조하십시오.

WebSphere Commerce Analyzer가 액세스하는 디렉토리에 대한 추가 정보는 [15](#page-20-0) 페이지의 『[WebSphere Commerce Analyzer](#page-20-0) 및 WebSphere Commerce 간의 디 렉토리 공유』를 참조하십시오.

#### **Brio Broadcast Server**

WebSphere Commerce Analyzer Brio Technology<sup>2</sup> Brio Broadcast Server 의 서브세트를 설치합니다. WebSphere Commerce Analyzer는 제한된 포맷으로 Brio Broadcast Server를 사용하여 비즈니스 보고서를 생성합니다.

### WebSphere Commerce Analyzer 및 Brio Broadcast Server 설 치

WebSphere Commerce Analyzer의 설치 및 구성에 대해서는 WebSphere Commerce Analyzer 설치 및 구성 안내서(install.pdf)를 참조하십시오. 이 안 내서는 IBM WebSphere Commerce Analyzer 5.4 CD의 *\locale* \books 디렉 토리에 있습니다(여기서 locale은 사용 시스템의 언어 환경에 대한 로케일 코드<mark>입</mark> 니다. 예를 들어, 한국어에 대한 로케일은 ko\_KR입니다.).

주: WebSphere Commerce Analyzer를 설치한 다음에는 WebSphere Commerce Analyzer가 제공하는 비즈니스 보고서의 보호에 특별한 주의를 기울이십시오. 여기에는 IBM HTTP Server 구성 파일(httpd.conf)의 내용 및 구조가 들 어 있습니다. 이런 보고서 및 견본 구성 지시문에 대한 일반적 고려 사항은 WebSphere Commerce Analyzer 설치 및 구성 안내서에 들어 있습니다.

# <span id="page-20-0"></span>**WebSphere Commerce Analyzer WebSphere Commerce** 의 디렉토리 공유

WebSphere Commerce Analyzer를 설치할 때 WebSphere Commerce Analyzer와 WebSphere Commerce가 공유하는 디렉토리의 위치를 지정해야 합니다. 이 공유 디렉토리는 WebSphere Commerce Analyzer가 상점에 대한 정보를 얻고, WebSphere Commerce가 WebSphere Commerce 액셀러레이터를 통해 비즈니스 보고서를 사용하기 위해 필요합니다.

공유 디렉토리는 다음과 같습니다.

- WebSphere Commerce 설치 디렉토리(기본값으로 /opt/WebSphere/ CommerceServer).
- WebSphere Commerce HTML 관련 보고서 경로(기본값으로 WCA/reports)

### **WebSphere Commerce 설치 디렉토리**

이것은 WebSphere Commerce가 WebSphere Application Server에 액세스할 수 있게 하는 WebSphere Commerce 데이터베이스 서버의 디렉토리입니다. 기본값 으로, /opt/WebSphere/AppServer/installedApps/ WC\_Enterprise\_App\_demo.ear에 설치됩니다.

WebSphere Commerce Analyzer는 이 디렉토리에 대한 읽기 액세스를 가져야 합 니다.

WebSphere Commerce Analyzer를 설치하기 전에 WebSphere Commerce 서버 에서 디렉토리를 사용할 수 있는지 확인하십시오. WebSphere Commerce Analyzer 를 구성하기 전에 그 디렉토리에 연결하십시오. NFS 및 NFS 클라이언트를 통해 파일 시스템 액세스를 제공할 경우, 연결에 필요한 정보는 NFS 클라이언트 문서 를 참조하십시오.

WebSphere Commerce Analyzer를 구성하는 동안 드라이브 문자를 입력하십시 오. 필요하다면, WebSphere Commerce Analyzer 서버를 디렉토리에 연결하는 경 로로 입력하십시오. 예를 들어 /opt/WebSphere/AppServer/installedApps/ WC\_Enterprise\_App\_demo.ear 디렉토리를 WebSphere Commerce와 공유하고,

<span id="page-21-0"></span>WebSphere Commerce Analyzer가 디렉토리를 S:\로 연결할 경우, WebSphere Commerce Analyzer 구성 중, S:\를 W**ebSphere Commerce** 제품 설치 디렉 토리로 지정하십시오.

하지만, /opt/WebSphere/AppServer/installedApps/opt/WebSphere 디렉토리 를 WebSphere Commerce와 공유하고 WebSphere Commerce Analyzer가 디렉 토리를 R:\로 연결할 경우, WebSphere Commerce Analyzer 구성 중 R:\CommerceSuite **WebSphere Commerce - --** 합니다.

### $\blacksquare$  WebSphere Commerce HTML 문서 루트 디렉토리

WebSphere Commerce Analyzer는 마케팅 관리자에게 비즈니스 보고서를 표시 합니다. WebSphere Commerce Analyzer 서버는 디렉토리에 파일 및 서브디렉 토리를 작성하고 삭제합니다. 기본 문서 루트는

/opt/WebSphere/CommerceServer/instances/*instance\_name*/*locale*- 다. 여기서, locale은 웹 서버 시스템이 사용하는 언어 환경의 로케일 코드입니다. 예를 들어 한국어에 대한 로케일은 ko\_KR입니다.

WebSphere Commerce Analyzer에는 디렉토리에 대한 읽기 권한과 파일 및 서 브디렉토리 작성과 삭제 권한이 있어야 합니다.

WebSphere Commerce Analyzer를 설치하기 전에 이 디렉토리가 사용 가능한지 확인하십시오. WebSphere Commerce Analyzer를 구성하기 전에 디렉토리에 연 결하십시오. NFS 및 NFS 클라이언트를 통해 파일 시스템 액세스를 제공할 경우 연결에 필요한 정보는 NFS 클라이언트 문서를 참조하십시오.

WebSphere Commerce Analyzer 구성 중 드라이브 문자를 입력하고, 필요하다 면 WebSphere Commerce Analyzer 서버를 디렉토리에 연결할 경로로 입력합니 다. 예를 들어 공유 HTML 문서 루트가 /opt/WebSphere/CommerceServer/ instances/instance\_name인 경우, WebSphere Commerce 공유 디렉토리 역 시 /opt/WebSphere/CommerceServer/instances/*instance\_name*입니다. WebSphere Commerce Analyzer 서버는 디렉토리를 T:\로 연결한 다음, 구성 중 T:\를 WebSphere Commerce Analyzer의 HTML 문서 루트로 제공합니다.

#### <span id="page-22-0"></span>**WebSphere Commerce HTML - -**

이것은 비즈니스 보고서가 저장되는 WebSphere Commerce HTML 문서 루트의 서브디렉토리입니다. 기본값으로 서브디렉토리는 WCA/reports입니다. 이 경로는 WebSphere Commerce 구성 중 지정됩니다. WebSphere Commerce Analyzer 는 경로를 WebSphere Commerce HTML 문서 루트 디렉토리의 뒤쪽에 연결하 고 상점의 로케일 및 상점 식별자를 추가하여 WebSphere Commerce 서버에 있 는 WebSphere Commerce Analyzer의 보고서 파일에 전체 경로를 제공합니다. 예를 들어 WebSphere Commerce HTML 문서 루트 디렉토리가

/opt/WebSphere/CommerceServer/instances/*instance\_name*-- WebSphere Commerce HTML 상대 보고서 경로를 사용한 경우, 비즈니스 보고 /opt/WebSphere/CommerceServer/instances/*instance\_name*/WCA/ reports 아래에 저장됩니다. 이 디렉토리가 WebSphere Commerce 구성 도중 변 경되면 WebSphere Commerce Analyzer 구성 도중 WC HTML 상대 보고서 경로에 새 서브디렉토리 이<del>름을</del> 제공해야 합니다.

전체 경로가 아닌 상대 서브디렉토리 경로만 입력한다는 점에 유의하십시오.

### 사용자 트래픽이 시작되기 전에

사용자 트래픽이 시작되기 전에 WebSphere Commerce 구성 관리자에서 **UserTrafficEventListener**, **CampaignRecommendationStatisticsListener** - CampaignRecommendationListener 구성요소를 사용 가능으로 설정해야 합니 다. 이 구성요소가 사용되지 않으면 일부 비즈니스 보고서에 데이터가 포함되지 않 게 됩니다. WebSphere Commerce 구성 관리자를 사용하여 구성요소를 사용 가 능으로 설정하는 방법은 WebSphere Commerce 온라인 도움말을 참조하십시오. WebSphere Commerce 온라인 도움말에 액세스하는 방법에 대한 정보는 [39](#page-44-0) 페 이지의 부록 A 『추가 정보』에 있습니다.

### <span id="page-24-0"></span>제 5 장 협업

구매 계약 정보를 토론하는 구매자와 판매자 또는 주문하는 고객을 돕는 고객 서 비스 영업대표의 경우, e-commerce 협업은 양측 간의 의사 소통 흐름을 유지하 는데 필수적입니다. 전통적으로, 정보의 교환은 전화나 팩스를 통해 이루어졌습니 다. WebSphere Commerce는 WebSphere Commerce Suite 액셀러레이터 내에 서 다음 두 가지 웹 기반 기능을 제공함으로써 e-commerce 협업을 지원합니다.

- <mark>DBusiness PProfessional</mark> 고객 지원 기능은 Lotus Sametime 서버를 사용한 동기 텍 스트 인터페이스를 통해 실시간 고객 서비스 지원 기능을 제공합니다. 고객이 사 이트에 접속한 후, 상점 페이지의 링크를 눌러 고객 서비스 영업대표(CSR)와 연 결함으로써 양측이 의사 소통을 하거나 인터넷 채팅이 가능해집니다. CSR은 WebSphere Commerce Suite 액셀러레이터을 통해 지원 인터페이스에 액세스 합니다. 또한 CSR은 고객이 도움을 필요로 하는 상점 페이지와 장바구니 및 프 로파일 정보를 볼 수도 있습니다. 이 인터페이스를 사용하여 CSR은 다른 CSR 과 채팅을 할 수도 있습니다. Sametime을 사용하려면 WebSphere Commerce 에 이것을 설치 및 구성해야 합니다. 설치 방법에 대해서는 [20](#page-25-0) 페이지의 『고객 지원 설치』를 참조하십시오.
- Business 협업 작업 영역은 Lotus QuickPlace를 사용한 협업 인터페이스를 제 공하여 비즈니스 게시판을 지원합니다(구매자와 판매자(또는 판매자에 대한 회 계 담당자) 사이 및 판매자 조직 내의 비즈니스 사용자 사이의 계약 규정 협상 과 동일). 협업 작업 영역은 비동기 통신을 지원합니다. 협업 작업 영역은 WebSphere Commerce Suite 액셀러레이터 및 WebSphere Commerce 기본 QuickPlace 템플리트를 사용하여, 구매자가 아닌 다른 역할 사용자도 작성할 수 있습니다. 협업 작업 영역에 QuickPlace 관리자 액세스 권한을 가진 회계 담당 또는 회계 관리자만 작업 영역에 구매자를 추가할 수 있습니다. 협업 작업 영 역을 사용하려면 구성원 데이터가 관계형 데이터베이스가 아닌 WebSphere Commerce의 LDAP 서버에 있어야 합니다. LDAP 서버를 구성하는 설치 방 법에 대해서는 3 페이지의 제 1 장 『[WebSphere Commerce](#page-8-0)에서 LDAP 사용』 을 참조하십시오. 협업 작업 영역 및 작업 영역 구성원 정보에 대한 자세한 사

<span id="page-25-0"></span>항은 WebSphere Commerce 시스템을 통해 관리합니다. 협업에 사용되는 모 든 게시판 스레드, 포스팅 또는 파일 첨부는 QuickPlace 서버에 저장됩니다.

주: QuickPlace, Sametime, WebSphere Commerce 및 LDAP가 각 시스템에 설 치되어야 합니다.

### 고객 지원 설치

Business Professional Lotus Sametime을 사용하면 고객 지원 협업이 가능해집니다. 이 제품은 고객 서비스 영업대표와 상점 고객 또는 구매자 사이에 Lotus Sametime 을 사용한 동기 텍스트 인터페이스(인스턴트 메시징 - IM)를 통해 실시간 고객 서 비스를 제공합니다.

#### <u>전제 조건</u>

Lotus Sametime는 WebSphere Commerce 서버 또는 LDAP 서버와 같은 시스 템에 설치할 수 없습니다. Sametime 시스템은 다음 요구사항을 만족시켜야 합니 다.

- 하드웨어 요구사항
	- Pentium II 350 MHz IBM 호환 개인용 컴퓨터
	- 최소 500 MB의 여유 디스크 공간
	- 최소 256 MB의 RAM
	- TCP/IP 프로토콜을 지워하는 LAN(근거리 통신망) 어댑터
- 소프트웨어 요구사항
	- 다음 운영체제 중 한 가지가 설치되어 있어야 합니다.
		- 서버에 Sametime이 설치된 Windows NT Server 버전 4(서비스 팩 6a 이상 설치). 다음 웹 주소에서 서비스 팩을 구할 수 있습니다. http://www.microsoft.com
		- 서비스 팩 1 이상이 설치된 Windows 2000 Server 또는 Advanced Server. 다음 웹 주소에서 서비스 팩을 구할 수 있습니다.

http://www.microsoft.com

Sametime은 다음 웹 브라우저를 지원합니다.

- <span id="page-26-0"></span>• Microsoft<sup>®</sup> Internet Explorer 4  $\frac{11}{5}$  5
- Netscape Navigator 4.04 및 4.5를 포함하여 Netscape Communicator 4.6을 지원하는 버전의 Netscape Navigator
- Macintossh용 Netscape Navigator 3.0 및 4.0 또는 그 이상
- AOL 5 및 6

#### Lotus Sametime 설치

Sametime은 독립형 서버로 설치되어야 합니다. Sametime을 설치하려면 Sametime 서버 시스템에 다음을 수행하십시오.

- 1. 운영자 권한을 갖는 Windows 사용자 ID로 로그온하십시오.
- 2. CDROM 드라이브에 Lotus Sametime CD를 삽입하십시오
- 3. *CD-drive*:\*locale*\Server 디렉토리로 이동한 후 setup.exe를 누릅니다. 여기서 locale은 원하는 언어입니다.
- 4. 환영 창이 열립니다. 다<del>음</del>을 눌러 계속하십시오.
- 5. 사용권 계약 화면이 열립니다. 사용권 계약의 조건을 검토하여 예 또는 아니 오를 선택하십시오. 예를 선택하면 설치 프로그램이 계속됩니다. <mark>아니오</mark>를 선 택하면 설치 프로그램을 종료합니다.
- 6. Sametime 서버 설치 창이 열립니다. 완료를 누르십시오.
- 7. 설치 <mark>경로 선택</mark> 창이 열립니다. 이 창에서는 Sametime이 설치되는 기본 설 치 경로를 대체할 수 있습니다. 설치 경로를 선택했으면 <mark>다음</mark>을 눌러 계속하 십시오.
- 8. 파일 복사 시작 창이 열립니다. 이 창에는 선택 사항의 요약 내용이 표시됩 니다. 다음을 눌러 계속하십시오.
- 9. 설치 완료 창이 열립니다. 예, 컴퓨터를 지금 다시 시작합니다를 선택하고 완 료를 누르십시오.
- 10. 컴퓨터가 다시 시작되면 운영자 권한을 가진 Windows 사용자 ID로 로그온 하십시오. Windows 사용자 ID는 Sametime을 설치할 때 사용한 ID와 동일 해야 합니다.
- 11. **Sametime Sametime - (Web )** 을 선택합니다. 다<del>음</del>을 눌러 계속하십시오.
- <span id="page-27-0"></span>주: Sametime 서버 설치 창이 자동으로 열리지 않으면, Sametime 디렉토 리를 탐색해 stconfig.exe 파일을 실행하십시오.
- 12. Sametime 공동체로 설정 창이 열립니다. 다음을 수행하십시오.
	- a. Sametime 공동체 이름으로 WebSphere Commerce 인스턴스 이름을 입 력합니다(권장).
	- b. 이름 필드에 이름을 입력합니다.
	- c. 중간 이름 약자 필드는 비워 둡니다.
	- d. 성 필드에 사용자 이름을 입력합니다.
		- 주: 성 필드에 입력한 이름은 Sametime 서버에 대한 관리자의 로그인 <mark>이</mark> 름이 됩니다.
	- e. 암호 필드에 암호를 입력합니다. 암호는 최소한 8자를 포함해야 합니다. 암호를 한 번 더 입력해야 합니다.

다음을 눌러 계속하십시오.

- 13. 디렉토리 유형 선택 패널이 나타납니다. Domino 디렉토리를 선택한 후 다 음을 눌러 계속합니다.
- 14. 설치가 완료되면 설치 완료 창이 열립니다. 확인을 눌러 계속하십시오.

진행 표시줄이 Sametime 서비스의 진행 상태를 표시합니다. 서비스가 시작되면 Sametime은 Lotus Sametime 홈페이지 열기를 시도합니다. 페이지 열기가 실패 하면 웹 브라우저의 최신 정보로 고침을 누르십시오.

#### $\blacksquare$  Sametime 서버에 고객 지원 설치

이제 고객 지원 구성요소를 설치하고 구성해야 합니다. 고객 지원을 설치 및 구성 하려면 다음을 수행하십시오.

- 1. WebSphere Commerce 디스크 1 CD를 넣고 CD-drive:\Sametime 디렉토 리로 이동하십시오.
- 2. setup.exe를 실행하여 고객 지원을 설치합니다.
- 3. 설치 <mark>언어 선택</mark> 창이 열립니다. 목록에서 언어를 선택한 후 <mark>확인</mark>을 누르십시 ــــو
- 4. 환영 창이 열립니다. 다<del>음</del>을 눌러 계속하십시오.
- 5. 사용권 계약 화면이 열립니다. 사용권 계약이 표시되기 전에 화면에 DOS 창 이 잠깐 나타날 수 있습니다. 사용권 계약의 조건을 검토하여 계약을 승인 또 는 거부하십시오. 사용권 계약의 조건을 승인하면 설치 프로그램이 계속됩니다. 사용권 계약을 거부하면 설치 프로그램이 종료됩니다.
- 6. 대상 선택 창이 열립니다. 이 창에서는 기본 설치 경로를 변경할 수 있습니다. 기본 경로를 승인하고 다음을 누르십시오. **:** 기본 경로를 사용할 것을 강력하게 권장합니다. 고객 지원 설치 프로그램은 애

플릿 코드를 Sametime 서버 설치 디렉토리 내의 특정 위치로 복사하도록 설 계되었습니다. 다른 디렉토리를 선택하면 오류가 발생합니다.

- 7. 설치 완료 창이 열립니다. 완료를 눌러 계속하십시오.
- 8. 이제 WebSphere Commerce 구성 관리자에서 Sametime이 사용 가능합니다. WebSphere Commerce 시스템에서 다음을 수행하십시오.
	- a. 서비스 창에서 **IBM WS AdminServer 4.0** 서비스를 중지합니다.
	- b. 이제 WebSphere Commerce 시스템에서 구성 관리자를 열어야 합니다. 구 성 관리자를 열려면 다음을 수행하십시오.
		- 1) WebSphere Commerce 구성 관리자 프로세스가 실행 중인지 확인하 십시오.
		- 2) 구성 관리자를 시작하십시오.
		- 3) 구성 관리자 사용자 ID와 암호를 입력하십시오.
		- 4) *host\_name* **→ - →** *instance\_name* **→ -** → 협업 → Sametime을 펼치고 다음을 수행하십시오.
			- a) 사용 확인란을 선택합니다.
			- b) 호스트 <mark>이름</mark> 필드에 Sametime의 완전한 호스트 이름을 입력하십 시오.
			- c) 등록 이름 필드에 Sametime 서버의 호스트 이름을 입력하십시오.

주: URL의 host\_name을 변경해야 합니다(예:

http://*host\_name*/streg.nsf/ 557a6148a8f846d3852563e10000ca95?CreateDocument

- ).
- d) 애플릿 코드 기반 URL을 애플릿 코드 기반 URL 필드에 입력하 십시오. 애플릿 코드 기반 URL은 WebSphere Commerce 고객 지 원 설치 프로그램에 의해 작성된 애플릿 코드의 위치입니다. 애플 릿 코드가 Sametime 서버 시스템에 설치되어 있는지 확인하십시  $\varphi$ 
	- <mark>주: URL</mark>의 host\_name을 변경해야 합니다. 예를 들어 다음과 같 습니다.
		- http://*host\_name*/wc
- e) 적용을 누르십시오. Sametime이 WebSphere Commerce용으로 구 성되었<del>음을</del> 나타내는 메시지가 표시됩니다. <mark>확인</mark>을 눌러 계속하십 시오.
- f) WebSphere Commerce 구성 관리자를 종료하십시오.
- g) 서비스 창에서 **IBM WS AdminServer 4.0**을 시작합니다.

#### $\blacksquare$  Sametime 자체 등록 기능 구성

Sametime이 기존 Domino 서버의 맨 위에 설치되면 자체 등록 기능을 사용하기 위한 추가적인 단계가 있습니다.

자체 등록을 사용하려면, 다음을 수행하십시오.

- 1. 기본 홈페이지와 같이 STCENTER.NSF를 설정해야 합니다. 기본 홈페이지와 같 이 STCENTER.NSF를 설정하려면, 다음을 수행해야 합니다.
	- a. Lotus Administration 클라이언트를 실행하십시오. 운영자 사용자 ID 및 암호를 사용하여 로그인해야 합니다.
	- b. 파<mark>일 → 서버 열기</mark>를 선택하고, Sametime이 있는 Domino 서버를 선택하 십시오.
	- c. 구성 탭을 누르십시오.
	- d. Sametime이 있는 Domino 서버의 서버 문서를 선택하십시오.
	- e. 인터넷 프로토콜 탭을 선택하십시오.
	- f. HTTP 탭을 선택하십시오.
	- g. 맵핑 섹션에 STCENTER.NSF **Home UR**L 필드를 입력하십시오.
- h. 서버 문서를 저장하고 닫으십시오.
- i. Domino 서버를 다시 시작하십시오.
- 2. Domino 디렉토리에 대한 액세스 권한을 설정하십시오. Domino 디렉토리에 대 한 액세스 권한을 설정하려면, 다음을 수행하십시오.
	- a. Lotus Administration 클라이언트를 실행하십시오. 운영자 사용자 ID 및 암호를 사용하여 로그인해야 합니다.
	- b. 파<mark>일 → 서버 열기</mark>를 선택하고, Sametime이 있는 Domino 서버를 선택하 십시오.
	- c. 파일 탭을 선택하십시오. 표시하기 필드에서, <mark>데이터베이스만</mark>을 선택하십시  $\Delta$ .
	- d. Sametime이 있는 Domino 서버의 디렉토리 문서(예: names.nsf)를 선택 하십시오.
	- e. <mark>액세스 제어 목록</mark> 창을 실행하려면 디렉토리 문서를 마우스 오른쪽 버튼으 로 누르고 <mark>액세스 제어 → 관리</mark>를 선택하십시오.
	- f. **-** ″Sametime Development/Lotus Notes Companion Products"를 사용자 ID로 입력해 추가하십시오.
	- g. <mark>액세스</mark> 필드에서, 관리자를 선택하십시오. 다음 역할을 지정하십시오. Roles: [Group Creator],[Group Modifier],[User Creator],[User Modifier]

확인을 누르십시오.

- h. 서버 문서를 저장하고 닫으십시오.
- 3. 자체 등록 기능 사용. 자체 등록 기능을 사용 가능하게 하려면, 다음을 수행하 십시오.
	- a. 웹 브라우저에 다음 URL을 입력하십시오.

http://*Sametime\_server*/stcenter.nsf

- b. 서버 관리 링크를 누르십시오.
- c. 관리자의 사용자 ID 및 암호를 사용하여 로그인하십시오.
- d. **Domino -- → Domino Domino --**  도록 허용을 선택하십시오.
- e. 갱신을 누르십시오.
- f. Domino 서버를 다시 시작하십시오.
- <span id="page-31-0"></span>4. 이제 자체 등록 기능을 테스트해야 합니다. 자체 등록 기능을 테스트하려면, 다 음을 수행하십시오.
	- a. 웹 브라우저에 다음 URL을 입력하십시오.

http://*Sametime\_server*/stcenter.nsf

- b. 등록 링크를 누르십시오.
- c. Sametime을 사용하도록 등록 링크를 선택하십시오.
- d. Sametime을 사용하도록 등록 페이지에 사용자 정보를 입력하고, 요청 제 출을 누르십시오. 확인 페이지가 나타납니다. 사용자가 등록됩니다.

협업을 사용하도록 상점을 구성하는 방법에 대한 정보는 [34](#page-39-0) 페이지의 『추가 정보』 를 참조하십시오.

### 협업 작업 영역 설치

<sup>Business</sup> 협업 작업 영역 기능은 WebSphere Commerce Business Edition에서 사용 가능합니다. Lotus QuickPlace는 팀 협업을 위한 자체 서비스 웹 도구입니 다. QuickPlace를 사용하면 웹의 보안 및 중앙 작업 영역을 빠르게 작성할 수 있 습니다. 즉각적인 참여를 위해 구조화되었으므로 팀은 QuickPlace를 사용하여 다 음을 수행할 수 있습니다.

- 인력, 작업, 계획 및 자원 조율
- 아이디어와 토론 공유, 문제 해결, 문서 공동으로 작성, 파일 교환, 실사 관리
- 조치 및 의사결정에 대한 의사 소통, 해결책 모색 및 강좌를 수행, 지식을 광범 위하게 배포

팀은 프로젝트 관리, 임시 행사에 대한 신속한 반응, 팀 웹 사이트 등을 위해 또 는 확장된 엔터프라이즈 및 가치 체인 전체에 걸친 다양한 비즈니스 프로세스를 촉진하는 데 QuickPlace를 사용합니다.

#### <span id="page-32-0"></span><u>전제 조건</u>

#### QuickPlace 전제 조건

Lotus QuickPlace는 WebSphere Commerce 서버 또는 LDAP 서버와 같은 시 스템에 설치할 수 없습니다. QuickPlace 서버는 다음 요구사항을 만족시켜야 합 니다.

- 하드웨어 요구사항
	- 최소 150 MB의 여유 디스크 공간(200 MB 권장)
	- 최소 128 MB의 RAM(256 MB 권장)
	- 256 색을 지워하는 비디오 카드
	- 최소 256 색상 이상을 지원하는 그래픽 지원 모니터
	- TCP/IP 프로토콜을 지워하는 LAN(근거리 통신망) 어댑터
- 소프트웨어 요구사항
	- 다음 운영체제 중 한 가지가 설치되어 있어야 합니다.
		- QuickPlace 서버에 설치된 Windows NT Server 버전 4.0(서비스 팩 6a 이상 설치). 다음 웹 주소에서 서비스 팩을 구할 수 있습니다. http://www.microsoft.com
		- 서비스 팩 1 이상이 설치된 Windows 2000 Server 또는 Advanced Server. 다음 웹 주소에서 서비스 팩을 구할 수 있습니다.

http://www.microsoft.com

- LDAP가 활성화되어 있고 WebSphere Commerce에 설치 및 구성된 IBM SecureWay Directory Server 3.2.1

QuickPlace는 다음 웹 브라우저를 지원합니다.

- 서비스 팩 2가 적용된 Microsoft Internet Explorer 버전 4 및 버전 5
- Netscape 버전 4.5, 4.6 및 4.7
- 통합된 Microsoft Internet Explorer 버전 4 이상을 사용 중인 Lotus Notes 버전 4.6 이상
- Macintosh용 Microsoft Internet Explorer 버전 5
- Macintosh용 Netscape 버전 4.5, 4.6 및 4.7

#### <span id="page-33-0"></span>Lotus QuickPlace 서버 설치

QuickPlace는 독립형 서버로 설치되어야 합니다. QuickPlace를 설치하려면 다음 을 수행하십시오.

- 1. QuickPlace 서버의 CDROM 드라이브에 QuickPlace CD를 삽입하십시오.
- 2. QuickPlace CD의 루트 디렉토리로 이동한 다음 setup.exe를 실행하십시오.
- 3. 창이 열립니다. 목록에서 언어를 선택한 후 다음을 누르십시오.
- 4. 환영 창이 열립니다. 다<del>음</del>을 눌러 계속하십시오.
- 5. <mark>대상 선택</mark> 창이 열립니다. 이 창을 사용하면 설치하고 있는 일부 제품의 기본 설치 경로를 대체할 수 있습니다. 설치 경로를 선택했으면 <mark>다음</mark>을 눌러 계속하 십시오
- 6. 사용권 계약 화면이 열립니다. 사용권 계약이 표시되기 전에 화면에 DOS 창 이 잠깐 나타날 수 있습니다. 사용권 계약의 조건을 검토하여 계약을 승인 또 는 거부하십시오. 사용권 계약의 조건을 승인하면 설치 프로그램이 계속됩니다. 사용권 계약을 거부하면 설치 프로그램이 종료됩니다.
- 7. 이름 및 암호 창에서, 사용자 ID 및 암호를 입력하십시오. 암호를 검증한 후 다음을 눌러 계속하십시오. 설치 진행 표시줄이 열립니다.
- 8. 축하 창이 열립니다. 완료를 눌러 설치를 완료합니다.

설치가 제대로 완료되었는지 확인하려면 다음을 수행하십시오.

• QuickPlace 설치 후 브라우저가 열립니다. 링크를 눌러 QuickPlace 서버에 액 세스하십시오.

#### **QuickPlace**

QuickPlace 서버를 구성하려면 다음을 수행하십시오.

1. 브라우저에 다음 URL을 입력합니다.

http://*host\_name*/QuickPlace

- 2. 관리자의 사용자 ID 및 암호를 사용하여 로그인합니다.
- 3. 서버 설정 → 보안 페이지로 이동합니다. 이 서버에 새로운 QuickPlace를 작 성할 수 있는 사용자는 누구입니까? 필드에서 이름과 비밀번호를 제공하는 특 정 사용자(또는 그룹) 전용을 선택합니다.
- 4. 다음을 수행하여 사용자 디렉토리를 LDAP 서버로 설정합니다.
- a. 사용자 디렉토리를 누른 다음 디렉토리 변경을 누릅니다.
- b. 유형 필드에서 LDAP 서버를 선택합니다.
- c. 이름 필드에 LDAP 서버의 host\_name을 입력합니다.
- d. 기본 검색 필드에서, LDAP 서버의 DN 접미부(예: o=root organization)을 입력하십시오. 자세한 정보는 3 페이지의 제 1 장 『[WebSphere Commerce](#page-8-0)에서 LDAP 사용』을 참조하십시오.
- e. 고급 설정에서, 디렉토리를 검색할 때 아래에 지정된 승인 정보를 사용하 려면 이 항<del>목을</del> 선택하십시오라고 표시된 상자를 선택하고 LDAP에 대한 사용자 이름 및 암호를 입력합니다(예를 들어, 사용자 이름: cn=root, 암 : root).
- f. 관리자에게 각 QuickPlace에서 새로운 사용자 작성을 허용합니다를 선택 합니다.
- g. 다<del>음</del>을 눌러 계속하십시오.
- h. 웹 브라우저를 종료합니다.
- 5. 서비스 창에서 Lotus QuickPlace 서버 서비스를 중지합니다.
- 6. WebSphere Commerce 디스크 1 CD를 넣고 *CD-drive*:\QuickPlace 디 렉토리로 이동하십시오.
- 7. setup.exe를 실행하여 IBM 협업 작업 영역을 설치합니다.
	- a. 설치 언어 선택 창이 열립니다. 원하는 언어를 선택합니다.
	- b. 환영 창이 열립니다. 다음을 눌러 계속하십시오.
	- c. 사<mark>용권 계약 화면이 열립니다. 사용권 계약의 조건을 검토하여 계약을 승</mark> 인 또는 거부하십시오. 사용권 계약의 조건을 승인하면 설치 프로그램이 계속됩니다. 사용권 계약을 거부하면 설치 프로그램이 종료됩니다.
	- d. <mark>대상 위치 선택</mark> 창이 열립니다. 이 창에서는 QuickPlace이 설치되는 기 본 설치 경로를 대체할 수 있습니다. 설치 경로를 선택했으면 <mark>다음</mark>을 눌 러 계속하십시오. 설치 진행 표시줄이 열립니다.
	- e. 완료 설치 창이 열립니다. <mark>완료</mark>를 누르십시오
	- f. SecureWay Directory Server 웹 관리 페이지에서 LDAP 서버를 중지하 십시오. LDAP 시스템에서 웹 브라우저에 다음 URL을 입력하여 서버 관 리 페이지에 액세스할 수 있습니다.

http://*host\_name*/ldap

- <span id="page-35-0"></span>8. *drive*:\CollabWorkspace\ldap\etc\V3.modifiedschema QuickPlace 서버에서 LDAP 서버의 *drive*:\LDAP\_installation\_directory\etc\V3.modifiedschema로 복사 합니다.
- 9. LDAP 서버 또는 다음 서비스를 다시 시작합니다.
	- IBM SecureWay Directory Server V3.2
	- v DB2-LDAPDB2
- 10. 서비스 창에서 Lotus QuickPlace 서버를 시작합니다.
	- 주: LDAP 서버가 다시 시작할 때마다 QuickPlace 서버를 다시 시작해야 합 니다.

### QuickPlace 서버를 WebSphere Commerce와 작동하도록 구성

WebSphere Commerce와 작업하기 위해 OuickPlace 서버를 구성하려면 다음을 수행하십시오.

- 1. WebSphere Commerce 시스템에서, IBM WC Configuration Manager Server 서비스를 시작합니다.
- 2. WebSphere Commerce 시스템에서 구성 관리자를 엽니다.
- 3. *host\_name* **→ - →** *instance\_name* **→ - →** 업 → 협업 작업 영역 → QuickPlace를 엽니다.
- 4. 도메인 필드에 네트워크 도메인 이름을 입력합니다.
- 5. 호스트 이름 필드에 완전한 QuickPlace 서버 호스트 이름을 입력합니다.
- 6. 운영자 로그인 필드에 QuickPlace 운영자 로그인을 입력합니다.
- 7. 운영자 암호 필드에 QuickPlace 운영자 암호를 입력합니다.
- 8. 협업 운영자 필드에 협업 운영자의 사용자 이름을 입력합니다.
- 9. 협업 운영자 암호 필드에 협업 운영자 암호를 입력합니다.
- 10. 설치된 QuickPlace 서버에 대한 올바른 로케일을 선택합니다(예: en\_US 입 력).
- <span id="page-36-0"></span>11. 적용을 누르십시오. WebSphere Commerce에 대해 성공적으로 구성된 QuickPlace 메시지가 나타납니다. 확인을 누르십시오.
- 12. 갱신이 완료될 때 암호가 자동으로 암호화됩니다.
- 13. WebSphere Commerce 구성 관리자에서, host\_name → 인스턴스 목록 → *instance\_name* **→ - → → → --** 액세스를 엽니다. BaseDN 필드에 DN 접미부를 입력하십시오. 이 필드의 기 본값은 o=root organization입니다.
- 14. WebSphere Application Server를 다시 시작합니다.

### 선택 구성

- 이 절에서는 다음을 수행하는 방법을 설명합니다.
- OuickPlace 템플리트 작성
- 저자 우편 알림 설정
- QuickPlace 및 Sametime을 같은 서버에 위치하도록 구성
- UTF-8을 사용하도록 QuickPlace 사용

#### $\blacksquare$ QuickPlace에 대한 템플리트 작성

Lotus QuickPlace에 대한 사용자 정의 템플리트 작성에 대한 정보는 Lotus  $QuickPlace$  사용자 정의 안내서를 참조하십시오. 이 문서는 다음 IBM Redbook 웹 사이트에서 구할 수 있습니다.

http://www.redbooks.ibm.com/

주: QuickPlace에 대한 템플리트를 작성할 때 템플리트 이름에는 공백이 없습니 다.

#### 전자 우편 알림 설정

협업의 기능 중 한 가지가 전자 우편 알림입니다. 전자 우편 알림 기능을 설정하 려면 다음을 수행하십시오.

<mark>주:</mark> 전자 우편 알림을 설정할 때는 전송자와 수신자 모두 전자 우편 주소를 갖고 있어야 합니다. 즉 wcsadmin으로 로그인하여 전자 우편 알림으로 사용자를 추 기하려면, 먼저 WebSphere Commerce 운영자 콘솔을 통해 wcsadmin에 대 한 전자 우편 주소를 추가해야 합니다. 전송자 수신자 중 한 명이 전자 우편 주소가 없는 경우 전자 우편 알림은 전송되지 않습니다.

- 1. WebSphere Commerce 관리 콘솔에 사이트 관리자로 로그온합니다.
- 2. 구성 메뉴에서 전<del>송</del>을 선택합니다.
- 3. 전자 우편 옆의 확인란을 선택하고 구성을 누릅니다.
- 4. 호스트 필드에 전자 우편 서버의 이름을 입력합니다.
- 5. 프로토콜이 SMTP로 설정되어 있는지 확인한 다음 확인을 누르십시오.
- 6. 구성 메뉴에서 메시지 유형을 선택합니다.
- 7. 새로 만들기를 누릅니다.
- 8. 메시지 유형 드롭 다운 목록에서 CollabEmail을 선택합니다.
- 9. 메시지 심각도는 0 0으로 설정합니다.
- 10. 전송은 전자 우편으로 설정합니다.
- 11. 장치 형식은 표준 장치 형식으로 설정합니다.
- 12. 다음과 완료를 차례로 누르십시오.
- <mark>주:</mark> 전자 우편 알림을 설정할 때는 전송자와 수신자 모두 전자 우편 주소를 갖고 있어야 합니다. 즉 wcsadmin으로 로그인하여 전자 우편 알림으로 사용자를 추 기하려면, 먼저 WebSphere Commerce 운영자 콘솔을 통해 wcsadmin에 대 한 전자 우편 주소를 추가해야 합니다. 전송자 수신자 중 한 명이 전자 우편 주소가 없는 경우 전자 우편 알림은 전송되지 않습니다.

#### <span id="page-38-0"></span> $\blacksquare$ QuickPlace 및 Sametime을 같은 서버에 위치하도록 구성

경고: 동일한 Domino 서버 시스템에 QuickPlace 및 Sametime을 설치 중인 경 우, 다음 순서로 설치해야 합니다.

- 1. Sametime 설치
- 2. OuickPlace 설치

Sametime을 설치하기 전에 QuickPlace를 설치하였다면 설치 제거한 다음 위의 순 서에 따라 다시 설치해야 합니다. Domino 위에 QuickPlace를 설치하려면 QuickPlace의 버전 릴리스가 Domino의 적절한 버전 릴리스에 해당하는지 확인 해야 합니다. 예를 들어, QuickPlace 2.08은 Domino 5.08 위에서 오버레이 설 치로 작동합니다.

Domino 서버를 설치하지 않은 경우, 다음을 수행하여 QuickPlace 및 Sametime 이 같은 서버에 위치하도록 구성하십시오.

- 1. Sametime 서버를 중지합니다.
- 2. 브라우저를 열고 http://QuickPlace\_server\_name/names.nsf를 입력합 니다.
- 3. QuickPlace 관리자로 로그온합니다.
- 4. <mark>서버 서버</mark>를 선택하고 서버 문서를 엽니다.
- 5. 서버 편집을 선택합니다.
- 6. 포트를 선택한 다음 인터넷 포트를 선택합니다.
- 7. TCP/IP 포트 번호를 현재 사용하지 않는 포트 번호로 변경합니다.
- 8. 저장 후 종료를 누릅니다.
- 9. QuickPlace 서버를 다시 시작합니다.
- 10. 이제 QuickPlace 서버의 호스트 이름은 http://QuickPlace\_server\_name:Port\_number입니다(예: http://MyQuickPlace:1080).
- 11. WebSphere Commerce 시스템에서, IBM WC Configuration Manager Server 서비스를 시작합니다.
- 12. *host\_name* **→ - →** *instance\_name* **→ - →** 업 → 협업 작업 영역 → QuickPlace를 펼칩니다.

<span id="page-39-0"></span>13. 호스트 이름을 위에서 작성한 새 호스트 이름으로 변경합니다(예: http://MyQuickPlace:1080).

#### $\blacksquare$  사용하도록 QuickPlace 구성

UTF-8 포맷을 사용하도록 QuickPlace를 구성하려면, 다음을 수행하십시오.

- 1. 웹 브라우저를 열고 다음 URL을 입력합니다. http://*QuickPlace\_server\_hostname*/names.nsf
- 2. 서버 서버를 누릅니다.
- 3. 서버 문서를 두 번 누릅니다.
- 4. 서버 편집을 누릅니다.
- 5. 인터넷 프로토콜을 누릅니다.
- 6. Domino 웹 엔진을 누릅니다.
- 7. UTF-8을 출력에 사용 필드에서 예를 선택합니다.
- 8. QuickPlace 서버를 다시 시작합니다.

### 추가 정보

협업 구성요소를 설치 및 구성하면, 이를 상점에서 사용으로 설정해야 합니다. WebSphere Commerce에 포함된 ToolTech나 NewFashion 견본 상점 중 하나 를 사용 중인 경우, 추가 정보는 다음을 참조하십시오.

- IBM WebSphere Commerce 상점 개발자 안내서
- WebSphere Commerce 온라인 도움말 "견본을 사용하여 상점 작성"

견본에 기초하지 않은 상점을 개발 중인 경우, 협업을 사용하려면 따라야 하는 특 정 단계가 있습니다. 상점 협업을 사용하는 방법에 대한 정보는 다음을 참조하십 시오.

• IBM WebSphere Commerce 상점 개발자 안내서

Sametime 및 QuickPlace에 대한 특정 정보는 Lotus에서 제공하는 문서를 참조 하십시오.

# <span id="page-40-0"></span>**6 - Segue SilkPreview™ 1.0**

Segue Software의 SilkPerformer를 작동하면 중요 응용프로그램의 신뢰성, 조정 성, 성능을 보장할 수 있습니다. SilkPerformer는 하나의 스크립트로 웹, 응용프 로그램, 데이터베이스 서버와 수많은 사용자 간의 상호작용을 시뮬레이션 합니다. 또한 인터넷, ERP, 레거시 시스템에 대한 여러 비즈니스 환경을 시뮬레이션하는 가장 현실적인 모델 개발 및 정보 저장소를 제공하여 응용프로그램 개발을 통해 결과를 쉽게 분석하고 보고할 수 있도록 합니다. SilkPerformer은 e-business 시 스템의 조정성과 성능을 보장하고, 스펙에 맞는 높은 수준의 신뢰할 만한 응용<mark>프</mark> 로그램이 정확한 시각에 전개될 것임이 확실합니다. SilkPerformer에 대한 추가 정 보는 다음 웹 사이트를 참조하십시오.

http://www.segue.com/html/s\_solutions/s\_performer/s\_performer.htm

Segue Software, Inc.의 SilkPreview는 로드 및 조정성 테스트를 위한 지시사항 을 제공하는 무료 소프트웨어 패키지입니다. SilkPreview는 웹 페이지의 액세스 시 간을 모니터하고 응용프로그램에 성능 저하가 발생하는지를 관찰합니다.

실시간 로드 테스트는 매우 복잡하며, 더 많은 영역을 다룹니다. SilkPreview는 Segue의 수준 높은 로드 테스트 도구인 SilkPerformer의 기능 및 사용자 인터페 이스 견본일 뿐입니다. SilkPreview에 대한 시스템 요구사항에는 서비스 팩 5이 상이 있는 Windows NT 4.0 또는 Windows 2000 및 Windows installer 서비 스(SilkPerformer 매체에서 재분배)가 포함됩니다.

주: SilkPreview는 Windows NT 또는 Windows 2000에서만 실행되지만 WebSphere Commerce를 실행 중인 운영체제에 관계 없이 WebSphere Commerce 웹 페이지의 액세스 시간을 모니터하는 데 사용할 수 있습니다.

SilkPreview를 설치하려면 CD-ROM 드라이브에 SilkPreview CD를 넣으십시오. 설치 마법사가 실행됩니다.

1. 다음을 누르십시오.

- <span id="page-41-0"></span>2. 사용권 계약을 읽고 조항을 승인하려면 <mark>사용권 계약의 조항을 승인합니다</mark>를 선 택하십시오.
- 3. 다음을 두 번 누르십시오.
- 4. 설치를 눌러 설치를 시작하십시오. 설치 프로세스가 완료될 때까지 기다리십시  $\overline{\sigma}$ .
- 5. 완료를 누르십시오. SilkPreview 응용프로그램이 실행됩니다. (이전 Windows NT 릴리스를 사용할 경우, 설치 후 시스템을 다시 시작해야 합니다. 다시 시 작하면 즉시 SilkPreview 응용프로그램이 실행됩니다.)

라이센스 키를 입력하거나 SilkPreview를 사용하여 즉시 시작하라는 프롬프트가 표 시됩니다. 다음 웹 주소에서 라이센스 키를 요청할 수 있습니다.

http://www.segue.com/websphere

추가 설치 정보는 CD의 \data 폴더에 있는 설치 정보 또는 다음 웹 주소를 참 조하십시오.

http://www.segue.com/websphere/s\_silkpreview/s\_silkpreview\_install.htm

SilkPreview 및 Segue의 e-business 신뢰 서비스 솔루션에 대한 자세한 내용은 북미 866-449-2495(무료 통화)로 문의하십시오. 기타 국가의 사용자가 Segue에 문 의할 때는 781-402-5908을 이용하십시오.

# <span id="page-42-0"></span>**2**

## <span id="page-44-0"></span>부록 A. 추가 정보

WebSphere Commerce 시스템 및 구성요소에 대한 추가 정보는 여러 가지 포맷 의 다양한 소스로 제공됩니다. 다음 절에서는 제공된 정보와 여기에 액세스하는 방 법에 대해 설명합니다.

### WebSphere Commerce 정보

다음은 WebSphere Commerce 정보의 소스입니다.

- WebSphere Commerce 온라인 도움말
- WebSphere Commerce PDF(portable document format) 과일
- WebSphere Commerce 웹 사이트

#### 온라인 도움말 사용

WebSphere Commerce 온라인 정보는 WebSphere Commerce의 사용자 정의, 관 리 및 재구성에 대한 기본적인 소스 정보입니다. WebSphere Commerce를 설치 한 후, 다음 URL을 방문하여 온라인 정보의 주제에 액세스할 수 있습니다.

http://*host\_name*/wchelp

여기서, *host\_name*은 WebSphere Commerce를 설치한 시스템의 전체 TCP/IP 이 름입니다.

#### 인쇄 가능 문서 찾기

온라인 정보의 일부는 PDF 파일로도 사용 가능합니다. 이 파일은 Adobe® Acrobat® Reader를 사용하여 보거나 인쇄할 수 있습니다. 다음 Adobe 웹 사이 트에서 Acrobat Reader를 무료로 다운로드할 수 있습니다.

http://www.adobe.com

#### <span id="page-45-0"></span>**WebSphere Commerce -**

WebSphere Commerce 제품 정보는 WebSphere Commerce 웹 사이트에서 볼 수 있습니다.

• Business Edition:

http://www.ibm.com/software/webservers/commerce/wc\_be/lit-tech-general.html

• Professional Edition:

http://www.ibm.com/software/webservers/commerce/wc\_pe/lit-tech-general.html

이 책의 사본 및 갱신된 버전은 WebSphere Commerce 웹 사이트의 Library 섹 션에서 PDF 파일로 보실 수 있습니다. 또한 웹 사이트에서 새 문서와 갱신 문서 를 볼 수도 있습니다.

#### **IBM HTTP Server -**

IBM HTTP Server 정보는 다음 웹 주소에서 제공됩니다.

http://www.ibm.com/software/webservers/httpservers/

문서는 HTML 포맷, PDF 파일 또는 둘 다로 이루어져 있습니다.

### Payment Manager 정보

추가 Payment Manager 정보는 Payment Manager 웹 사이트의 라이브러리 링 크를 통해 사용할 수 있습니다.

http://www.ibm.com/software/webservers/commerce/payment

Payment Manager 문서는 다음 위치에서 제공됩니다.

- IBM Payment Manager 3.1.2 CD의 /docs/*locale* 디렉토리
- IBM Payment Manager 3.1.2 카세트 CD의 /docs/*locale* 디렉토리
- Payment Manager를 설치한 후 WebSphere Application Server 설치 디렉토 리의 Payment Manager 디렉토리에 설치됩니다.

다음과 같은 Payment Manager 문서를 볼 수 있습니다.

• 멀티 플랫폼용 IBM WebSphere Payment Manager 설치 안내서, PDF 파일 (paymgrinstall.pdf)

- <span id="page-46-0"></span>• IBM WebSphere Payment Manager 관리자 안내서, PDF 파일 포맷 (paymgradmin.pdf)
- 멀티 플랫폼용 IBM WebSphere Payment Manager 프로그래머 안내서 및 참 조서, PDF 파일 포맷(paymgrprog.pdf)
- 멀티 플랫폼용 IBM WebSphere Payment Manager for SET™ Supplement, PDF 파일 포맷(paymgrset.pdf)
- v *IBM WebSphere Payment Manager for Multiplatforms Cassette for VisaNet Supplement*, PDF 파일 포맷(paymgrvisanet.pdf)
- v *IBM WebSphere Payment Manager for Multiplatforms for CyberCash Supplement*, PDF 파일 포맷(paymgrcyber.pdf)
- v *IBM WebSphere Payment Manager for Multiplatforms for BankServACH Supplement*, PDF 파일 포맷(paymgrbank.pdf)
- Payment Manager README 과일, HTML 포맷(readme.framework.html)
- IBM Cassette for SET README 파일, HTML 포맷(readme.set.html)
- IBM Cassette for VisaNet README 파일, HTML 포맷 (readme.visanet.html )
- IBM Cassette for CyberCash README 파일, HTML 포맷 (readme.cybercash.html )
- IBM Cassette for BankServACH README 파일, HTML 포맷 (readme.bankservach.html )

WebSphere Commerce 온라인 도움말의 Secure Electronic Transactions 절에 도 Payment Manager 정보가 있습니다.

#### **WebSphere Application Server**

WebSphere Application Server 정보는 WebSphere Application Server 웹 사 이트에서 제공됩니다.

http://www.ibm.com/software/webservers/appserv

### <span id="page-47-0"></span>Solaris Operating Environment software 정보

Solaris software 지원 및 기타 Solaris software 정보를 보려면 다음 웹 사이트 를 방문하십시오.

http://www.sun.com/solaris

### **- IBM -**

IBM 대리점이나 마케팅 영업대표로부터 대부분의 IBM 서적 사본을 구입할 수 있 습니다.

### <span id="page-48-0"></span>**부록 B. 프로그램 스펙 및 지정된 운영 환경**

WebSphere Commerce의 해당 버전은 다음 운영 환경을 지원합니다.

- 최근의 Solaris 패치 클러스터가 적용된 Solaris 8 Operating Environment(SPARC 플랫폼 버전) software
- 주: Solaris 8 Operating Environment(Intel 플랫폼 버전) software는 WebSphere Commerce가 운영 환경으로 지원하지 않습니다.

WebSphere Commerce 5.4에는 다음 구성요소가 포함되어 있습니다.

#### **WebSphere Commerce Server**

WebSphere Commerce Server는 상점을 처리하고, 사용자의 e-commerce 솔루션 내에서 commerce 관련 기능을 처리합니다. 기능은 다음 구성요소 에 의해 제공됩니다.

- 도구(상점 서비스, 로더 패키지, Commerce 액셀러레이터 및 관리 콘솔)
- 서브시스템(카탈로그, 구성원, 협상 및 주문)
- 상품 어드바이저
- 공통 서버 런타임
- 시스템 관리
- 메시지 전달 서비스
- WebSphere Application Server

#### 상점 서비스

상점 서비스는 상점의 특정 운영 기능을 작성, 사용자 정의 및 유지보<mark>수하</mark> 기 위한 중심 위치를 제공합니다.

#### 로더 패키지

로더 패키지는 완전하거나 부분적인 정보의 점차적인 갱신 뿐만 아니라, ASCII 및 XML 파일을 통해 제품 정보의 초기 로드를 허용합니다. 온라 인 카탈로그는 이 도구를 사용하여 갱신됩니다.

#### **WebSphere Commerce**

상점이나 상품 데이터가 작성되면 WebSphere Commerce 액셀러레이터 를 사용하여 상점을 관리하고 비즈니스 전략을 세우십시오. WebSphere Commerce 액셀러레이터는 상점 및 상품 관리, 마케팅, 고객 주문 및 고 객 서비스와 같이 온라인 상점을 운영하기 위해 WebSphere Commerce 에서 제공하는 모든 기능에 대한 통합점을 제공합니다.

#### **WebSphere Commerce**

관리 콘솔은 사이트 운영자나 상점 운영자가 다음을 비롯한 사이트 및 상 점 구성에 관련된 태스크를 수행할 수 있도록 합니다.

- 사용자 및 그룹 관리(액세스 제어)
- 성능 모니터
- 메시지 전달 구성
- IBM WebSphere Payment Manager  $\mathbb{Z}$
- Brokat Blaze Rules 관리

다음 제품은 WebSphere Commerce 5.4에서 제공 또는 지원됩니다.

#### **IBM DB2 Universal Database 7.1.0.55**

DB2 Universal Database는 사이트에 대한 모든 정보의 저장소로서 WebSphere Commerce에서 사용하는 완전 기능 관계형 데이터베이스입 니다. 여기에는 상품, 카테고리 데이터, 페이지의 그래픽 요소에 대한 지 시자, 주문 상태, 주소 정보 및 다른 여러 유형의 데이터가 들어 있습니 다

#### **DB2 Extenders**

DB2 Extenders는 DB2의 선택적 구성요소로서 사이트에 추가 검색 기능 을 제공합니다. DB2 Text Extender를 사용하면 부울 및 와일드카드 검 색 뿐만 아니라 동의어, 부정확한 일치사항, 유사어 검색을 포함하여 다양 한 검색 유형을 지원하는 기능이 추가됩니다.

#### **IBM HTTP Server 1.3.19.1**

IBM HTTP Server는 확장 관리 기능을 제공하는 강력한 웹 서버입니다.

이러한 기능으로는 Java™ 전개 지원, 프록시 서버 서비스, 클라이언트 서 버 인증과 같은 SSL 3 지원 및 데이터 암호화를 포함하는 보안 기능이 있습니다.

#### **IBM Payment Manager 3.1.2**

Payment Manager는 SET 및 Merchant Originated Payment를 포함한 다양한 방법을 사용하여 판매자에게 실시간 인터넷 지불 처리를 제공합니 다.

#### **WebSphere Application Server 4.0.2**

WebSphere Application Server는 인터넷 및 인트라넷 웹 응용프로그램 의 구축, 전개 및 관리를 위한 Java 기반 응용프로그램 환경입니다. 이 제 품에는 Sun JDK 1.3.1.01이 포함됩니다.

#### **IBM WebSphere Commerce Analyzer 5.4**

IBM WebSphere Commerce Analyzer는 새로운 WebSphere Commerce 의 기능으로서 선택적으로 설치됩니다. IBM WebSphere Commerce Analyzer의 WebSphere Commerce 특정 개정판은 고객 프로파일 및 캠 페인 성능 모니터링에 대한 보고서를 제공합니다. 보고서는 사용자 정의할 수 없습니다. Brio Broadcast Server가 없으면 IBM WebSphere Commerce Analyzer를 설치할 수 없습니다.

#### **Brio Broadcast Server**

Brio Broadcast Server는 조회 처리 및 보고서 분배를 자동화하는 일괄 처리 서버입니다. Brio Broadcast Server가 많은 양의 데이터를 많은 사 람들에게 전달할 수 있기는 하지만 운영자가 데이터베이스 액세스와 문서 분배를 확실하게 제어할 수 있도록 제품에 보안 수단을 구축합니다.

#### **IBM SecureWay Directory Server 3.2.1**

IBM SecureWay Directory는 응용프로그램 특정 디렉토리와 연관되는 높 은 비용을 줄일 수 있도록 공통 디렉토리를 제공합니다. IBM SecureWay Directory는 보안 및 e-business 솔루션을 위한 LDAP 플랫폼 간에 사용 가능하고 확장성이 뛰어나며 강력한 디렉토리 서버입니다. WebSphere Commerce와 함께 제공된 SecureWay 버전은 3.1.1.5이지만 현재 웹 다 운로드 가능한 IBM SecureWay Directory Server 3.2.1에 대해서만 지 원됩니다.

#### **Segue SilkPreview 1.0**

Segue SilkPreview는 응용프로그램 개발 결과를 분석 및 보고하기 위한 정보의 저장소를 제공합니다.

#### **WebSphere Commerce 5.4 Recommendation Engine powered by LikeMinds**

Macromedia LikeMinds는 개별 웹 방문자에게 맞는 추천 상품 및 대상 특별 판매를 제공합니다. 이것은 유사 그룹 필터링과 시장 바구니 분석을 기초로 하는 개인별 판매 설정 서버입니다.

WebSphere Commerce 5.4는 다음도 지원합니다.

- Oracle Database 8.1.7, Enterprise Edition E Standard Edition
- Lotus Domino 웹 서버, 5.0.5, 5.0.6, 및 5.0.8
- v iPlanet Web Server, Enterprise Edition 4.1.8

# <span id="page-52-0"></span>주의사항

이 정보는 미국에서 제공되는 제품 및 서비스용으로 개발되었습니다.

IBM은 다른 국가에서 이 책에 기술된 제품, 서비스 또는 기능을 제공하지 않을 수도 있습니다. 현재 사용 가능한 제품 및 서비스에 대한 정보는 한국 IBM 담당 자에게 문의하십시오. IBM 제품, 프로그램 또는 서비스를 언급했다고 해서 반드 시 IBM 제품, 프로그램 또는 서비스만을 사용하라는 의미는 아닙니다. IBM의 지 적 재산권을 침해하지 않는 한, 기능상으로 동등한 제품, 프로그램 또는 서비스를 대신 사용할 수도 있습니다. 그러나 비IBM 제품, 프로그램 또는 서비스의 운영에 대한 평가 및 검증은 사용자의 책임입니다.

이 책에서 IBM 사용권이 있는 프로그램을 언급했다고 해서 반드시 IBM 사용권 이 있는 프로그램만을 사용할 수 있다는 것을 의미하지는 않습니다. IBM의 지적 재산권을 침해하지 않는 한, 기능상으로 동등한 제품, 프로그램 또는 서비스를 IBM 제품, 프로그램 또는 서비스 대신 사용할 수도 있습니다. 그러나 비IBM 제품, 프 로그램 또는 서비스의 운영에 대한 평가 및 검증은 사용자의 책임입니다.

IBM은 이 책에서 다루고 있는 특정 내용에 대해 특허를 보유하고 있거나 현재 특허 출원 중일 수 있습니다. 이 책을 제공한다고 해서 그 특허에 대한 사용권까 지 부여하는 것은 아닙니다. 사용권에 대한 의문사항은 다음으로 문의하십시오.

135-270

서울특별시 강남구 도곡동 467-12, 군인공제회관빌딩 한국 아이.비.엠 주식회사 고객만족센터 : 080-023-8080

2바이트(DBCS) 정보에 관한 사용권 문의는 한국 IBM 고객만족센터에 문의하거 나 다음 주소로 서면 문의하시기 바랍니다.

IBM World Trade Asia Corporation Licensing 2-31 Roppongi 3-chome, Minato-ku Tokyo 106, Japan

다음 단락은 현지법과 상충하는 영국이나 기타 국가에서는 적용되지 않습니다.

IBM은 타인의 권리 비침해, 상품성 및 특정 목적에의 적합성에 대한 묵시적 보증 을 포함하여(단, 이에 한하지 않음) 묵시적이든 명시적이든 어떠한 종류의 보증없 이 이 책을 현상태대로 제공합니다. 일부 국가에서는 특정 거래에서 명시적 또는 묵시적 보증의 면책사항을 허용하지 않으므로, 이 사항이 적용되지 않을 수도 있 습니다.

이 정보에는 기술적으로 부정확한 내용이나 인쇄상의 오류가 있을 수 있습니다. 이 정보는 주기적으로 변경되며, 이 변경사항은 최신판에 통합됩니다. IBM은 이 책 에서 설명한 제품 및/또는 프로그램을 사전 통고없이 언제든지 개선 및/또는 변경 할 수 있습니다.

이 정보에서 비IBM의 웹 사이트는 단지 편의상 제공된 것으로, 어떤 방식으로든 이들 웹 사이트를 옹호하고자 하는 것은 아닙니다. 해당 웹 사이트의 자료는 본 IBM 제품 자료의 일부가 아니므로 해당 웹 사이트 사용으로 인한 위험은 사용자 본인이 감수해야 합니다.

IBM은 귀하의 권리를 침해하지 않는 범위 내에서 적절하다고 생각하는 방식으로 귀하가 제공한 정보를 사용하거나 배포할 수 있습니다.

(1) 독립적으로 작성된 프로그램 및 기타 프로그램(이 프로그램 포함) 간의 정보 교환 (2) 교환된 정보의 상호 이용을 목적으로 정보를 원하는 프로그램 사용권자 는 다음 주소로 문의하십시오.

135-270 서울특별시 강남구 도곡동 467-12, 군인공제회관빌딩 한국 아이.비.엠 주식회사 고객만족센터

이러한 정보는 해당 조항 및 조건에 따라(예를 들면, 사용권 지불 포함) 사용할 수 있습니다.

이 정보에 기술된 사용권 프로그램 및 사용 가능한 모든 사용권 자료는 IBM이 IBM 기본 계약, IBM 프로그램 사용권 계약(IPLA) 또는 이와 동등한 계약에 따 라 제공한 것입니다.

이 책에 포함된 성능 데이터는 제한된 환경에서 산출된 것입니다. 그러므로 다른 운영 환경에서 얻은 결과와 상당히 다를 수도 있습니다. 일부 측정은 개발 단계의 시스템에서 이루어진 것이므로 그 측정치가 일반적으로 사용 가능한 시스템에서도 동일하다고 보장할 수 없습니다. 또한, 일부 측정치는 보외법을 통해 이루어졌으므 로 실제 결과는 다를 수도 있습니다. 이 책의 사용자는 본인의 고유 환경에 적용 할 수 있는 데이터를 확인해야 합니다.

비IBM 제품에 관한 정보는 해당 제품의 공급업체, 공개 자료 또는 기타 범용 소 스로부터 얻은 것입니다. IBM에서는 이러한 제품들을 테스트하지 않았으므로, 비 IBM 제품과 관련된 성능의 정확성, 호환성 또는 배상 청구에 대해서는 확신할 수 없습니다. 비IBM 제품의 성능에 대한 의문사항은 해당 제품의 공급업체에 문의하 십시오.

IBM의 향후 방향 또는 의도에 관한 모든 진술은 사전 통고 없이 변경되거나 취 소될 수 있으며 목적 및 목표만을 표현합니다.

이 정보는 계획 목적만을 위한 것입니다. 여기에 있는 정보는 설명된 제품이 사용 가능하게 되기 전에 변경될 수 있습니다.

이 책에서는 일상적인 비즈니스 운영에 사용되는 데이터 및 보고서 예가 들어 있 습니다. 가능한 한 완벽하게 표시하기 위해 예에는 개인, 회사, 브랜드 및 상품 이 름이 포함됩니다. 이러한 모든 이름은 가상의 이름이며 실제 회사에서 사용하는 이 름 및 주소에 대한 유사성은 전적으로 우연입니다.

이 제품에 제공된 신용 카드 이미지, 등록상표 및 상표는 신용 카드 상표의 소유 자가 해당 신용 카드를 통해 지불을 승인하도록 권하을 부여하 판매자만이 사용해 야 합니다.

다음 용어는 미국 또는 기타 국가에서 사용되는 IBM Corporation의 상표 또는 등록상표입니다.

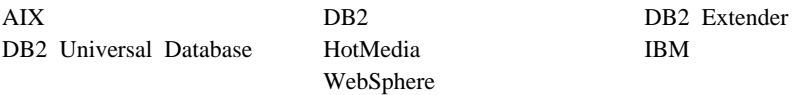

Adobe와 Adobe Acrobat은 Adobe Systems Corporation의 상표입니다.

Blaze Advisor는 Blaze Software, Incorporated의 상표입니다.

Notes 및 Lotus는 미국 또는 기타 국가에서 사용되는 Lotus Development Corporation의 상표 또는 등록상표입니다.

Microsoft, IIS, Windows, Windows NT 및 Windows 로고는 미국 또는 기타 국가에서 사용되는 Microsoft Corporation의 상표 또는 등록상표입니다.

Netscape는 미국 및 기타 국가에서 사용되는 Netscape Communications Corporation의 등록상표입니다.

Oracle은 Oracle Corporation의 등록상표이고 Oracle8i는 Oracle Corporation의 상표입니다.

Pentium은 미국 또는 기타 국가에서 사용되는 Intel Corporation의 상표입니다.

SET 및 SET 로고는 SET Secure Electronic Transaction LLC의 상표입니다.

Solaris, Solaris Operating Environment JDK, JDBC, Java, HotJava 및 모든 Java 기본 상표와 로고는 Sun Microsystems, Inc.의 상표 또는 등록상표입니다.

VeriSign 및 VeriSign 로고는 VeriSign, Inc.의 상표와 서비스표 또는 등록상표 와 서비스표입니다.

UNIX는 미국 및 기타 국가에서 사용되는 The Open Group의 등록상표입니다.

### <span id="page-55-0"></span>상표

기타 회사, 제품 및 서비스 이름은 다른 회사의 상표 또는 서비스표일 수 있습니 다.

# <span id="page-58-0"></span>색인

# **-**

개인별 판매 설정 [11](#page-16-0) 구성 [LikeMinds Personalization](#page-16-0) [Server 11](#page-16-0) [Segue SilkPreview 35](#page-40-0) [WebSphere Commerce Analyzer](#page-20-0) 및 [WebSphere Commerce](#page-20-0) 토리 공유 [15](#page-20-0)

**-** 디렉토리 서버[, LDAP 3](#page-8-0)

**-** 로드 테스트 [35](#page-40-0)

# **-**

마케팅 정보[, WebSphere Commerce](#page-18-0)에 대해 생성 [13](#page-18-0) 문서 루트 디렉토리 [15](#page-20-0)

# **-**

비즈니스 보고서[, WebSphere Commerce](#page-18-0) 에 대해 생성 [13](#page-18-0)

# **-**

사전 설치 DB<sub>2</sub> Extenders 7 [SilkPreview](#page-40-0)용 요구사항 35 상대 루트 디렉토리 [15](#page-20-0)

#### 설치

[Brio Broadcast Server 13](#page-18-0) [DB2 Extender 7](#page-12-0) [DB2 Text Extender 7](#page-12-0) [Macromedia LikeMinds](#page-16-0) [Personalization Server 11](#page-16-0) [Segue SilkPreview 35](#page-40-0) [WebSphere Commerce](#page-18-0) [Analyzer 13](#page-18-0) 설치 디렉토리[, WebSphere](#page-20-0) [Commerce 15](#page-20-0)

# **-**

요구사항 [DB2 Extenders](#page-12-0)에 대한 서버 요구사 항 7 [SilkPreview](#page-40-0) & 35 운영자 태스크 [WebSphere Commerce Analyzer](#page-20-0) 및 [WebSphere Commerce](#page-20-0) 토리 공유 [15](#page-20-0) 유사 그룹 필터링 [11](#page-16-0)

# **-**

정보 인쇄 가능 문서 [39](#page-44-0) [IBM HTTP Server](#page-45-0) 홈페이지 40 [LikeMinds Personalization](#page-16-0) [Server 11](#page-16-0) [Macromedia 11](#page-16-0) [Payment Manager](#page-45-0) 홈페이지 40 [SilkPreview](#page-41-0) 및 Segue 36 [Solaris Operating Environment](#page-47-0) 트웨어 [42](#page-47-0)

 *()* [WebSphere Application Server](#page-46-0) 이지 [41](#page-46-0) [WebSphere Commerce 39](#page-44-0) [WebSphere Commerce](#page-44-0) 온라인 도움 말 사용 [39](#page-44-0) [WebSphere Commerce](#page-45-0) 홈페이지 [40](#page-45-0) 조정성 테스트 35 지정된 운영 환경 43

# **-**

프로그램 스펙 [43](#page-48-0) 프로파일링, 상품 구매 패턴 [11](#page-16-0)

[하] 하드카피 정보 [39](#page-44-0) 협업 [20](#page-25-0)[, 26](#page-31-0)

#### **B**

[Brio Broadcast Server,](#page-18-0) 설치 13

#### **D**

DB2 Extender 서버 요구사항 7 설치 7 DB2 Text Extender 서버 요구사항 7 설치 7 DB2 Universal Database 오디오, 비디오, 이미지 및 텍스트 오 브젝트 7

DB2 Universal Database *()* [DB2 Extenders](#page-12-0)에 필수 7 DB2의비디오 오브젝트 7 DB2의오디오 오브젝트 7 DB2의 이미지 오브젝트 7 [DB2](#page-12-0)의 텍스트 오브젝트 7

### **I**

IBM HTTP Server 홈페이지 [40](#page-45-0)

#### **L**

LDAP(Lightweight Directory Access Protocol) 지원되는 디렉토리 서버 설치 3 [SecureWay Directory Server 3](#page-8-0) [LikeMinds](#page-16-0) 개인별 판매 설정 서버 11

### **M**

[Macromedia LikeMinds](#page-16-0) 개인별 판매 설 정서버 [11](#page-16-0)

### **P**

Payment Manager 홈페이지 [40](#page-45-0)

### **Q**

[QuickPlace 26](#page-31-0)

### **S**

[Sametime 20](#page-25-0) [SecureWay Directory Server 3](#page-8-0) [SilkPreview,](#page-40-0) 설치 35

[Solaris Operating Environment](#page-47-0) 웨어 정보 [42](#page-47-0)

#### **W**

WebSphere Application Server 홈페이지 [41](#page-46-0) WebSphere Commerce 문서 루트 디렉토리 [15](#page-20-0) 비즈니스 보고서 생성 [13](#page-18-0) 상대 루트 디렉토리 [15](#page-20-0) 설치 디렉토리 [15](#page-20-0) 온라인 도움말 사용 [39](#page-44-0) 인쇄 가능 문서 찾기 [39](#page-44-0) 정보 소스 [39](#page-44-0) 프로그램 스펙 및 지정된 운영 환경 [43](#page-48-0) 홈페이지 [40](#page-45-0)  $LDAP$  디렉토리 서버 3 [SecureWay Directory Server 3](#page-8-0) WebSphere Commerce Analyzer 설치 [13](#page-18-0)

# IBM 한글 지원에 관한 설문

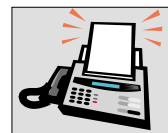

#### FAX: (02) 3787-0123

보내 주시는 의견은 더 나은 고객 지원 체제를 위한 귀중한 자료가 됩니다. 독자 여러분의 좋은 의견을 기다립니다.

책 제목: Solaris™ Operating Environment software용 IBM WebSphere Commerce Professional 및 Business Edition 추가 소프트웨어 안내서

버전 54

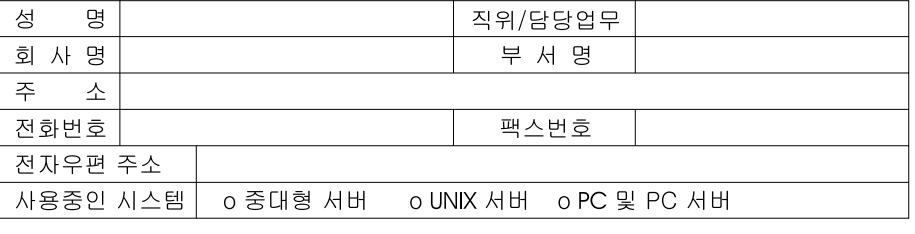

- 1. IBM에서 제공하는 한글 책자와 영문 책자 중 어느 것을 더 좋아하십니까? 그 이유는 무엇입니까?  $\Box$  하글 책자  $\square$  영문 책자 ( 이유:  $\lambda$
- 2. 본 책자와 해당 소프트웨어에서 사용된 한글 용어에 대한 귀하의 평가 점수는? 그 우  $\Box$   $\Box$ □ 양 ロ가 日全
- 3. 본 책자와 해당 소프트웨어에서 번역 품질에 대한 귀하의 평가 점수는? 口外 日至 口平  $\Box$   $\Box$ 口。
- 4. 본 책자의 인쇄 상태에 대한 귀하의 평가 점수는? 口全 口平 口可 □ 양 ロ가
- 5. 한글 소프트웨어 및 책자가 지원되는 분야에 대해 귀하는 어떻게 생각하십니까? □ 한글 책자를 늘려야 함 □ 현재 수준으로 만족  $\square$  그다지 필요성을 느끼지 않음
- 6. IBM은 인쇄물 형식(hardcopy)과 화면 형식(softcopy)의 두 종류로 책자를 제공합니다. 어느 형식을 더 좋아하십니까? □ 인쇄물 형식(hardcopy) ■ 화면 형식(softcopy) ■ 둘 다

→ IBM 한글 지원 서비스에 대해 기타 제안사항이 있으시면 적어주십시오.

◎ 설문에 답해 주셔서 감사합니다.

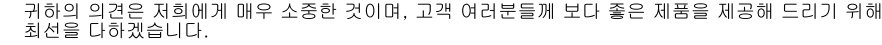

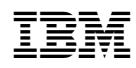